## **Importing Content Selectively in Canvas**

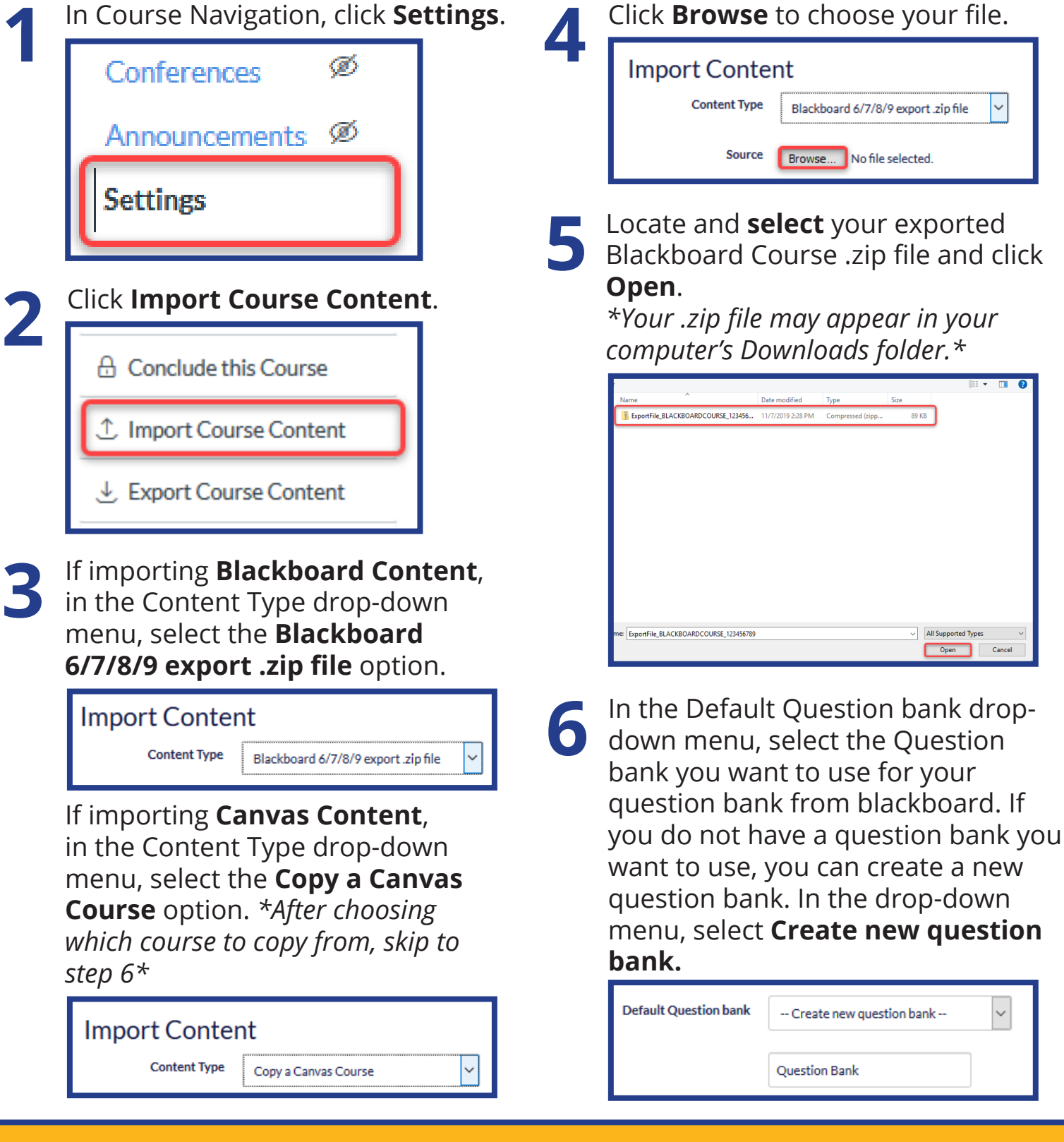

*For more information* **visit teaching.pitt.edu/lms-consulting**

lms@teaching.pitt.edu 412-648-2832

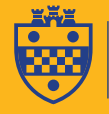

University Center for **Teaching and Learning**

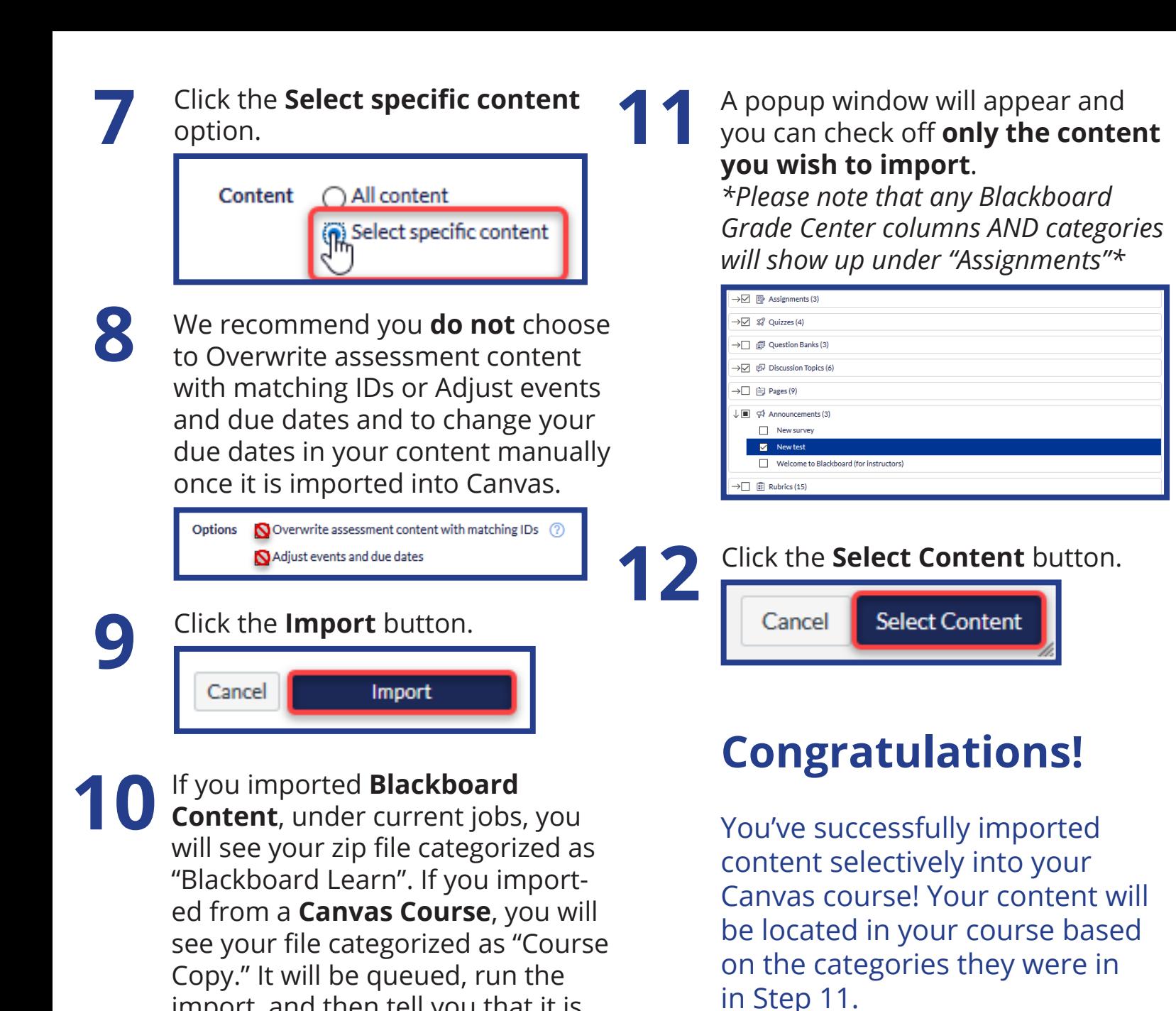

*\*Note\** Some content (such as wikis or journals) are available in Blackboard but do not have a Canvas equivalent. After your import is complete, your *Completed* status may be orange and have a note next to your current jobs that lists issues importing content. If you click on the issues, it will list which content were not able to be imported.

import, and then tell you that it is *Waiting for Selection*. Click **Select** 

...RDCOURSE\_123456789.zip Nov 8 at

11:32am

Waiting for Selection

**Content**.

**Current Jobs Blackboard Learn** 

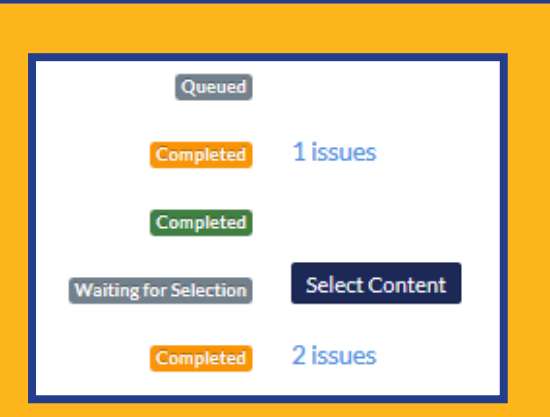